# RMS9\_online Tutoriel sommaire

Il faut tout d'abord disposer d'un identifiant, généralement pour Bournel sous la forme de la première lettre du prénom en majuscules suivie du nom tout en minuscules.

Par exemple pour Guy FALCOZ : Gfalcoz

Un mot de passe provisoire est créé par l'administateur (votre serviteur) qui vous l'enverra avec l' identifiant

A la première connexion, il vous sera demandé de changer le mot de passe. Vous allez saisir votre mot de passe provisoire et à 2 reprises le mot de passe que vous avez choisi (pour contrôle)

Mémorisez bien ce dernier mot de passe personnel. Je ne peux pas vous le renvoyer. Je ne peux que faire une remise à zéro avec un nouveau mot de passe provisoire

1) Cliquez ici Agonline (rms9.fr) ou saisissez https://0718.rms9.fr//agonline/#/auth/login dans la barre d'adresse de notre navigateur.

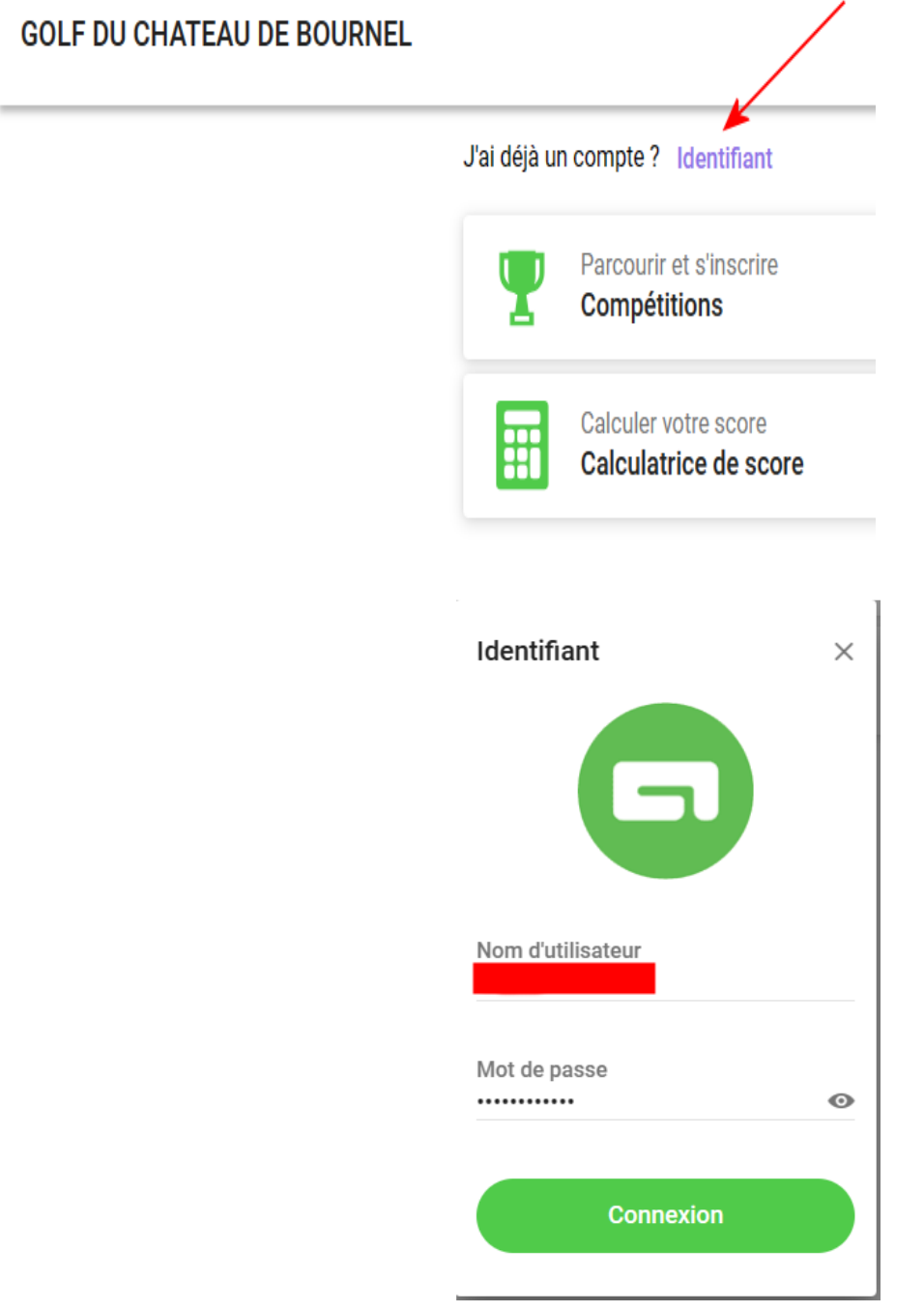

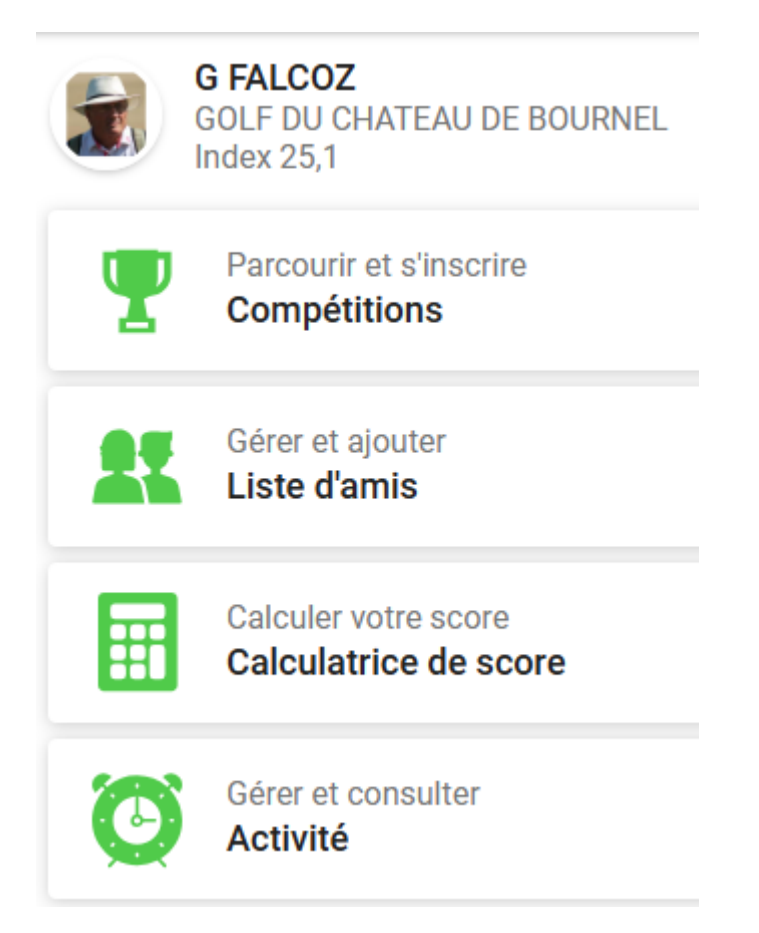

#### **Je n'aborderai que compétitions et Liste d'amis**

Apres un clic sur compétitions, vous en verrez la liste :

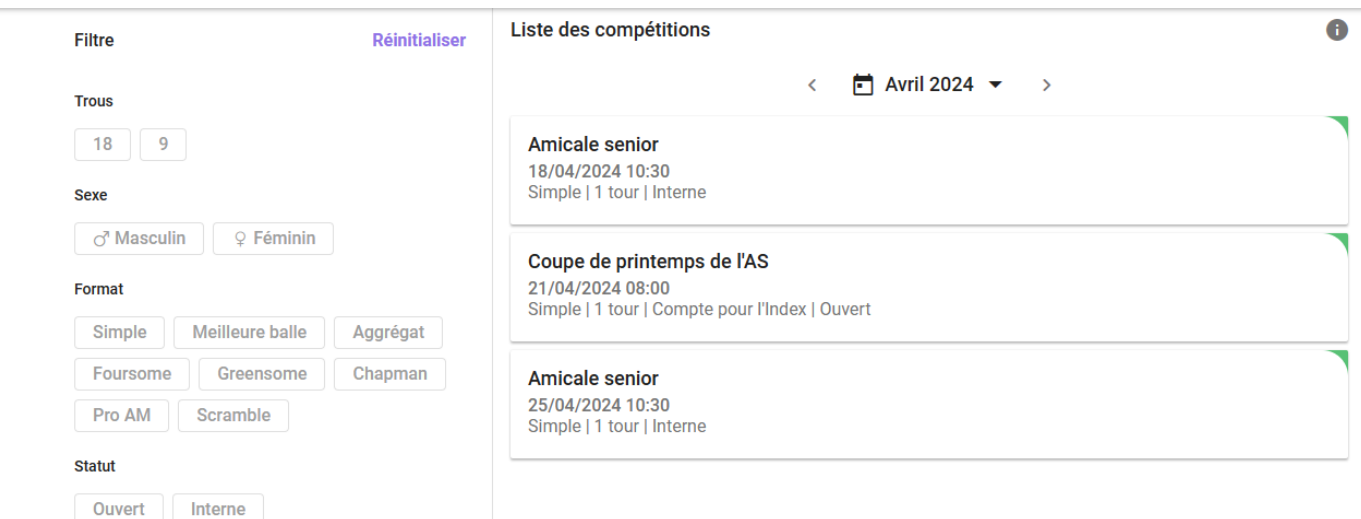

Si vous cliquez sur l'une de ces compétitions, vous pourrez vous y inscrire. A noter que pour une certaine plage de date/heure, jusqu'à la veille midi, vous pouvez vous inscrire et **vous désinscrire**

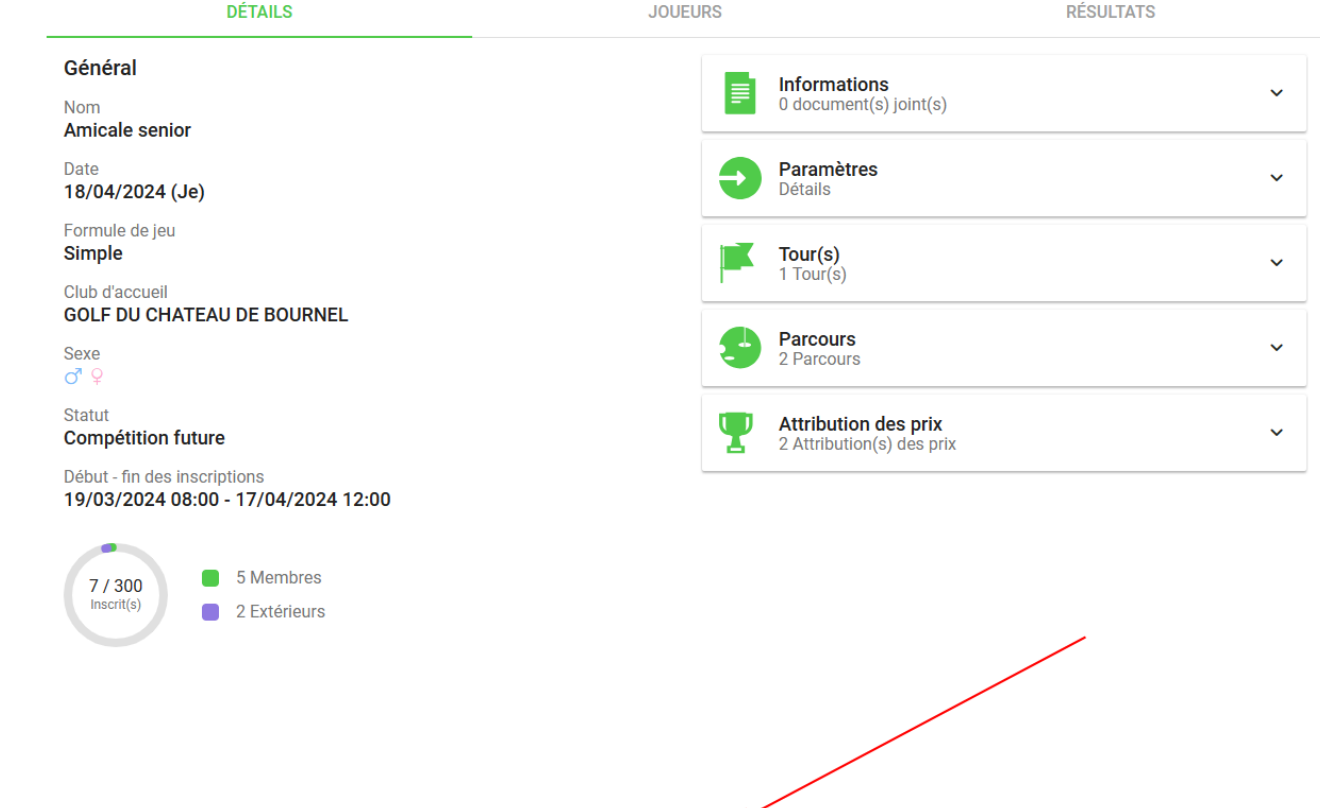

# La rubrique joueurs vous permet de voir les inscrits

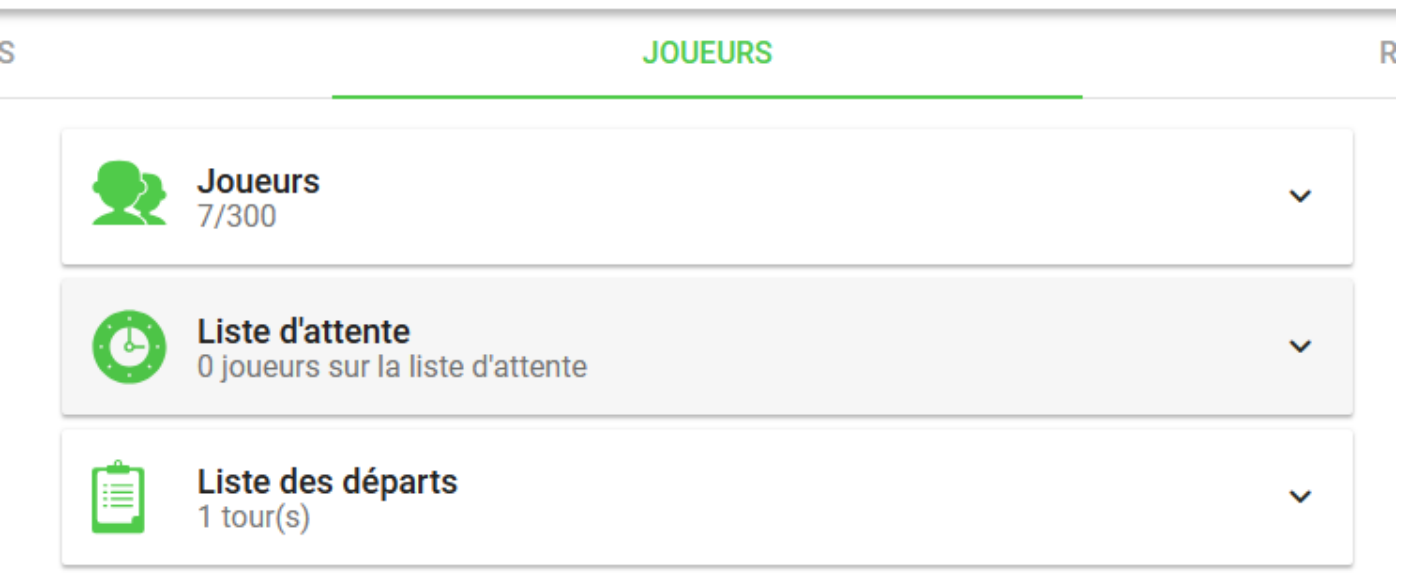

S'inscrire

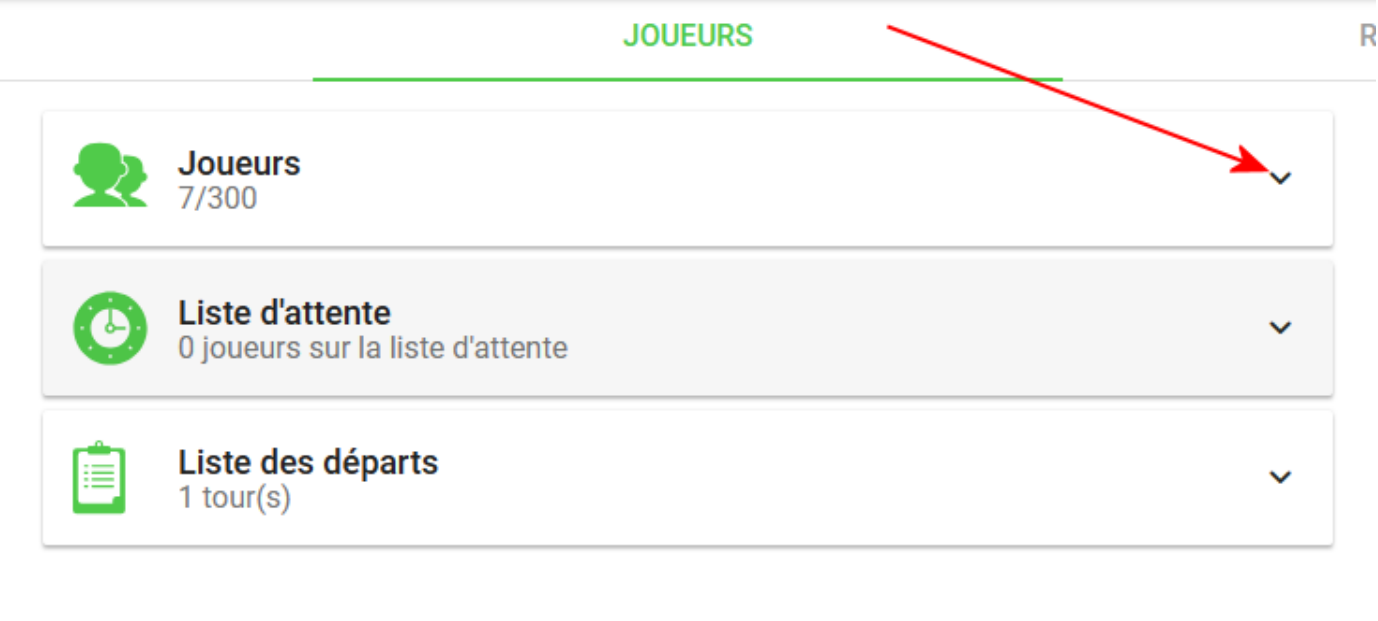

#### **TOUS LES JOUEURS**

**MES AMIS** 

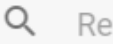

Rechercher

7 Joueur(s)

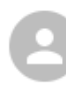

S

#### P. BARRAND

GOLF DU CHATEAU DE BOURNEL  $\overline{O}$  | Index 15.5

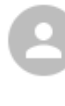

#### M. BARRAND

GOLF DU CHATEAU DE BOURNEL  $\frac{6}{7}$  | Index 32,9

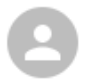

### A. COUSIN

**GOLF DU CHATEAU DE BOURNEL**  $\circ$ <sup>1</sup> Index 14,2

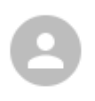

# **L. CRELEROT**

GOLF DU CHATEAU DE BOURNEL  $\circ$ <sup>1</sup> Index 21,5

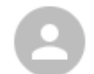

## P. DE BAZIN

GOLF DU CHATEAU DE BOURNEL  $\circ$ <sup>1</sup> | Index 17,0

A. FRACCALAGLIO GOLF DU CHATEAU DE BOURNEL  $\circ$ <sup>7</sup> | Index 19,8

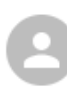

### E. PREDINE

GOLF DU CHATEAU DE BOURNEL  $\circ$ <sup>7</sup> | Index 25,7

A noter la rubrique mes amis, à droite qui vous permet d'inscrire une liste d'amis. Cela permet de voir vos amis inscrits à une compétition.

Le dernier menu LISTE DES DEPARTS dans JOUEURS vous permet de les consulter.

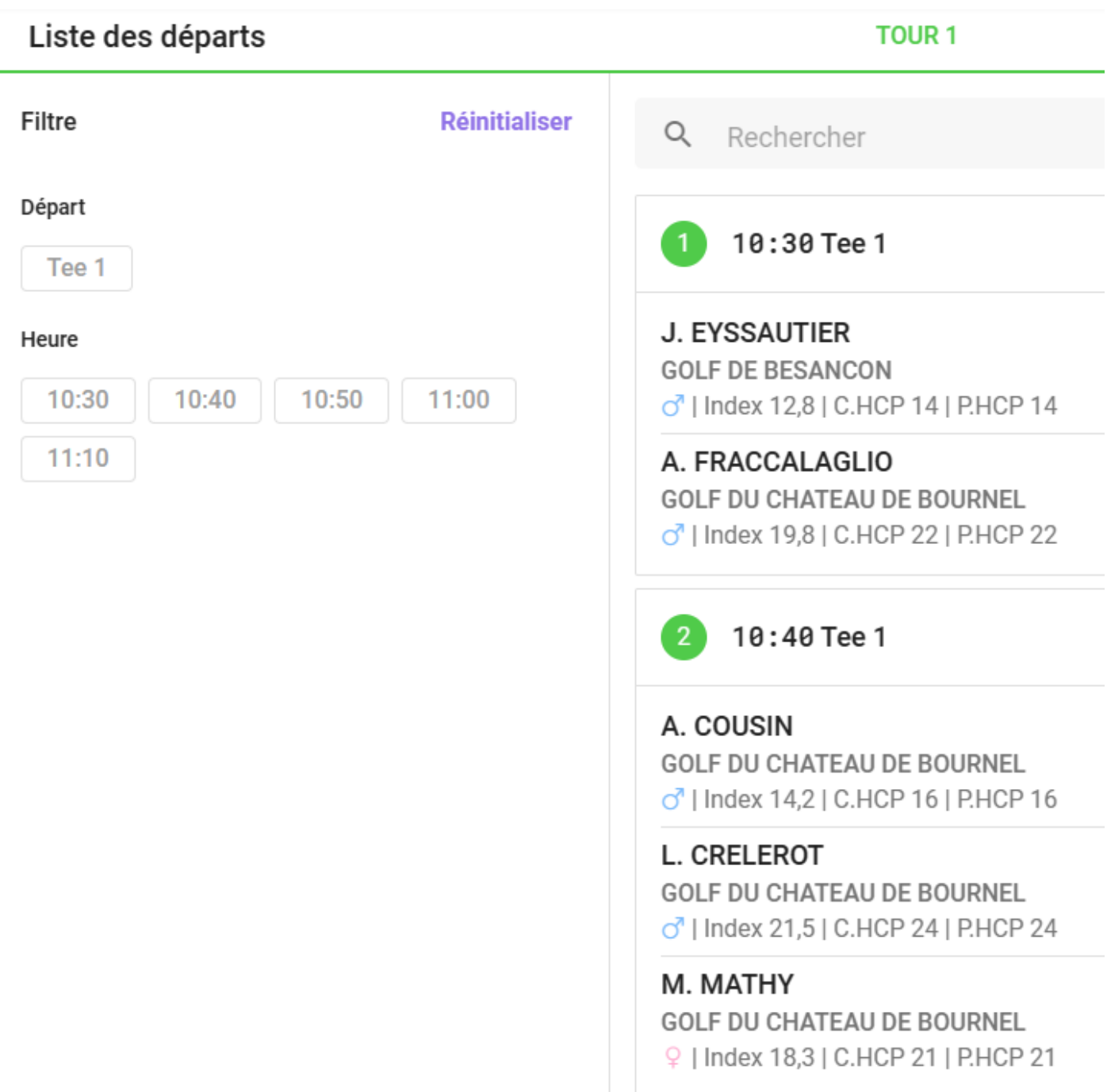

**Guy FALCOZ** 

**Administrateur RMS9**